# **VB.NET Functions (Quick Guide)**

For use with all Asp.Net versions of PDshop Revised: 12/29/17

PDshop.com / Copyright 2002-2018 All Rights Reserved.

# <span id="page-1-0"></span>**Table of Contents**

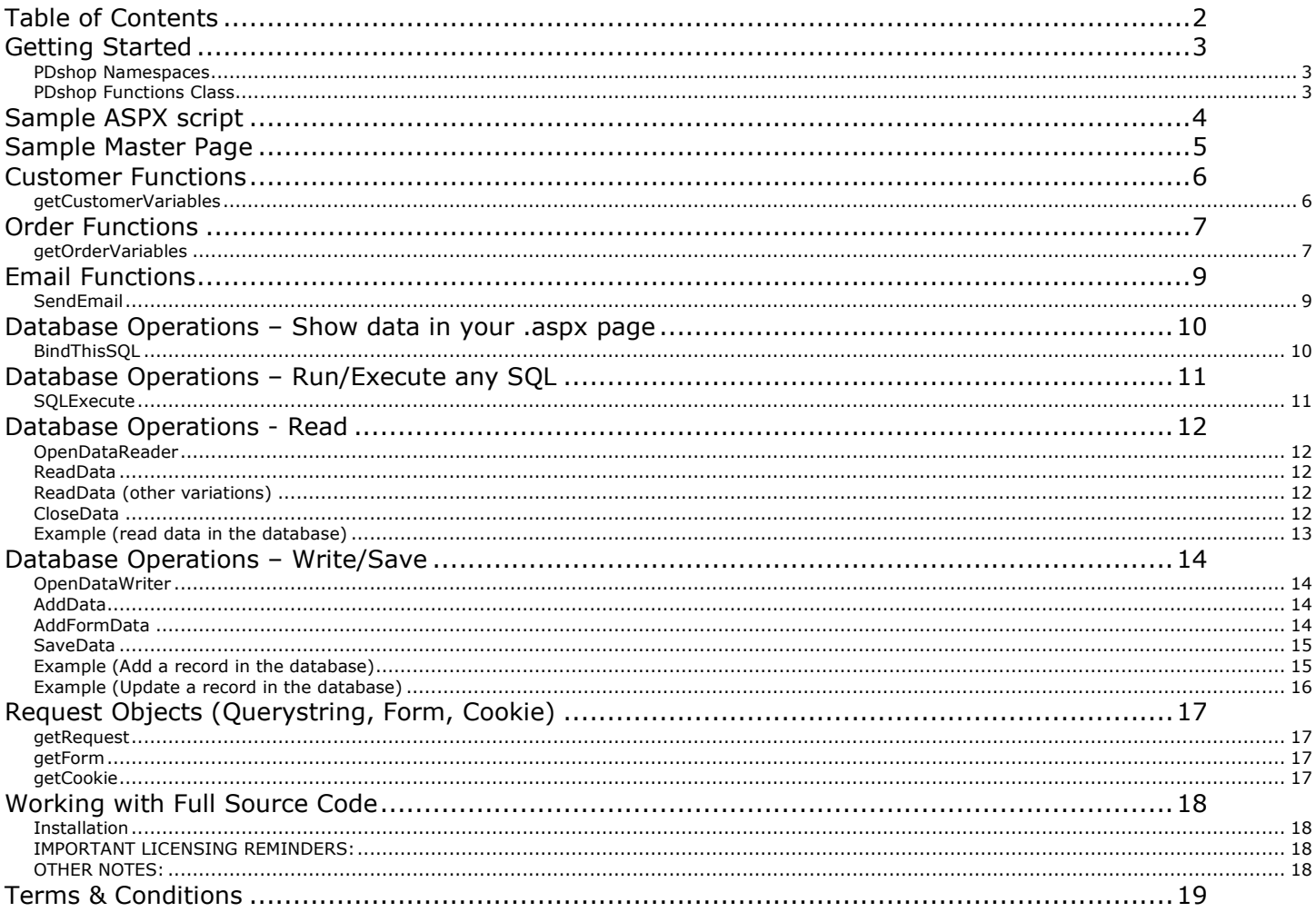

# <span id="page-2-0"></span>**Getting Started**

This Guide is intended for advanced users of PDshop with HTML and ASP.NET (VB.NET) experience. The language and examples in this document are geared toward advanced users. In order to make use of this document, you should have some level of prior programming experience.

### <span id="page-2-1"></span>*PDshop Namespaces*

In order to use any of these functions in your own project or .aspx pages, you must import the appropriate Namespace into your page.

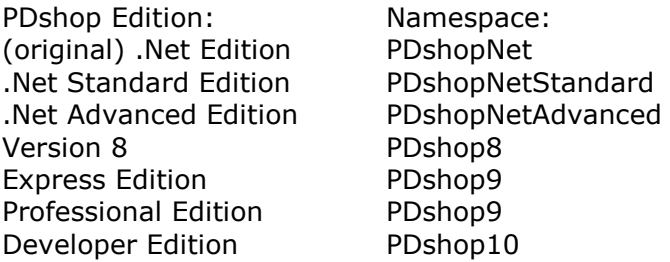

Below are some examples of how you would import the PDshop namespace into your asp.net page.

**For Developer Edition, use this code:** <%@ import Namespace="PDshop10" %>

**For Express and Professional Editions, use this code:** <%@ import Namespace="PDshop9" %>

**For Version 8, use this code:** <%@ import Namespace="PDshop8" %>

# <span id="page-2-2"></span>*PDshop Functions Class*

All functions discussed in this document are in the PDshop functions Class, the name of the class depends on your version you are using.

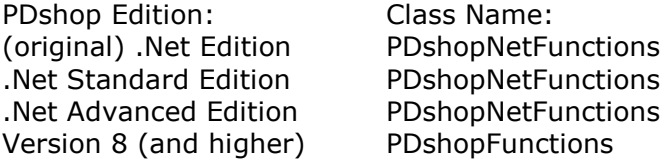

Below are some examples of how you would bring the PDshop's functions into your page.

**For version 8 (and higher), your code would look like this:** Public pd As PDshopFunctions pd = New PDshopFunctions()

**For all older versions, your code would look like this:** Public pd As PDshopNetFunctions pd = New PDshopNetFunctions()

# <span id="page-3-0"></span>**Sample ASPX script**

Below is an example of a typical Version 9 ".aspx" page that includes the PDshop9 namespace and PDshopFunctions class.

```
Express & Professional Edition (Version 9) Example
```

```
<%@ Page Language="VB" Explicit="False" %>
<%@ import Namespace="PDshop9" %>
```

```
<script runat="server">
```
Public pd As PDshopFunctions

Sub Page\_Load(Sender As Object, E As EventArgs)

 pd = New PDshopFunctions() pd.LoadPDshop()

 customerid=pd.getcookie("customerid") pd.getCustomerVariables(customerid)

End Sub

Sub Page\_UnLoad(Sender As Object, E As EventArgs)

If isnothing( $pd$ ) = False Then  $pd$ .UnloadPDshop()

End Sub

```
</script>
```

```
<html>
  <body> YOUR HTML GOES HERE </body>
</html>
```
#### **Other Versions**

For older versions of PDshop, just change the namespace and functions class names (see the previous section in this guide). If you are using the Developer Edition, Version 10, some of the code above is found in your template.master file instead. See next section.

# <span id="page-4-0"></span>**Sample Master Page**

The Developer Edition of PDshop now supports Master Pages. Below is an example of a typical Version 10 "template.master" page that includes the PDshop10 namespace and PDshopFunctions class.

**Developer Edition Master Page Example**

```
<%@ Master Language="VB" Explicit="False" %>
```
<%@ Import Namespace="PDshop10" %> <script runat="server">

 Public pd As New PDshopFunctions Public pgtype As String

Sub Page\_Error(ByVal sender As Object, ByVal e As System.EventArgs)

pd.PDShopError()

End Sub

Sub Page\_Load(ByVal sender As Object, ByVal e As EventArgs)

 'Get Master Page variables pd.getMasterHtml(pgtype)

End Sub

Sub Page\_UnLoad(ByVal Sender As Object, ByVal E As EventArgs)

pd.UnLoadPDshop()

End Sub

```
</script>
<html>
  <body> 
      YOUR HTML GOES HERE
      <asp:ContentPlaceHolder ID="ContentPlaceHolder1" runat="server">
       </asp:ContentPlaceHolder>
      YOUR HTML GOES HERE
</body>
</html>
```
#### **Installation**

To fully enable Master pages in PDshop, you first must add the following Key to your web.config file's appSettings section: <add key="shopmaster" value="ON" />

#### **Other Versions**

For older versions of PDshop that do not support Master Pages, see the .aspx page example in the previous section.

# <span id="page-5-0"></span>**Customer Functions**

# <span id="page-5-1"></span>*getCustomerVariables*

When called, this function will retrieve the customer's profile information (billing address, email, login, password, etc) and the data will become accessible thru some pre-defined public variables.

#### **Function Syntax**

getCustomerVariables(customerid)

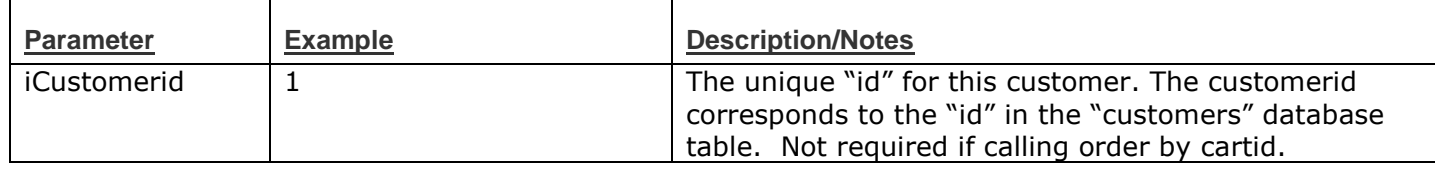

#### **Example**

pd.getCustomerVariables(customerid)

The above example shows how you can call this function in a typical page. Before calling this function, you need to define the value of customerid. For example, if the customer is signed in already, you may want to first get the customerid from the web browser using the "getcookie" function, like this: customerid=pd.getcookie("customerid").

#### **Public Variables**

Below is a list of all the variables that will become public after this function is called.

To access the variables in your .aspx page, you would use syntax similar to this: yourvariable = pd.sVariableName

Hints:

Replace "sVariableName" with the variable. If a variable begins with "s", this denotes a String value. If a variable begins with "i", this denotes an Integer.

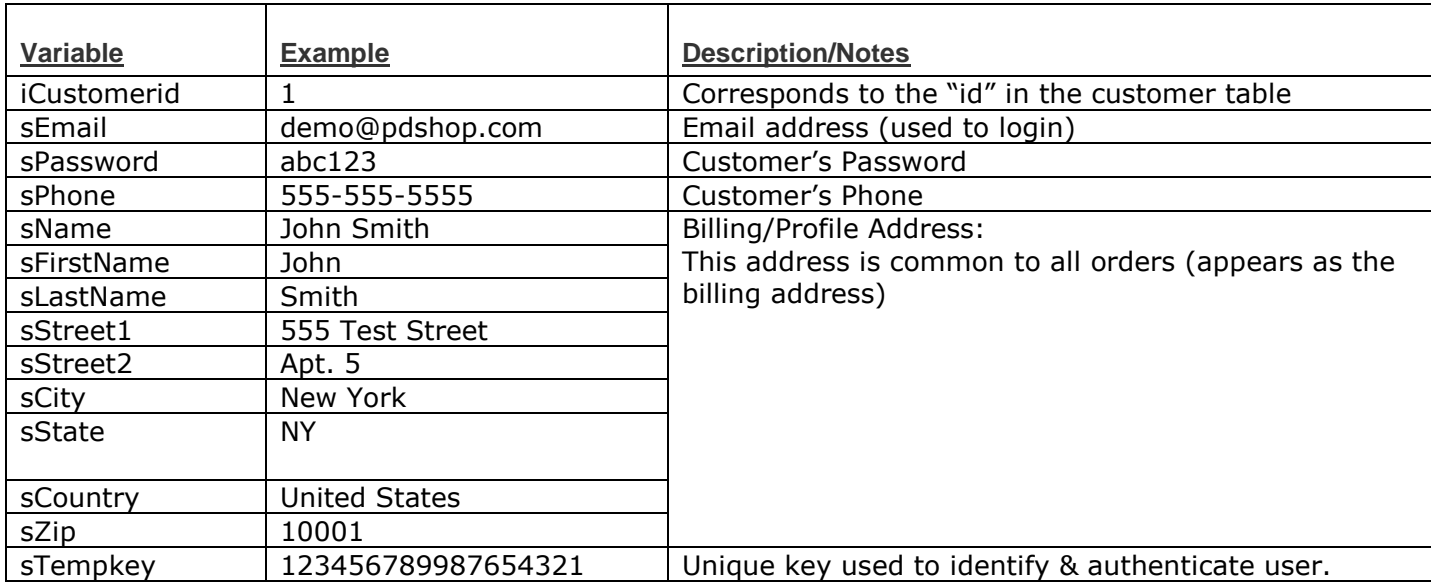

# <span id="page-6-0"></span>**Order Functions**

# <span id="page-6-1"></span>*getOrderVariables*

When called, this function will retrieve an order and calculate the order totals. Information related to the order is made accessible thru some pre-defined public variables.

#### **Function Syntax**

getOrderVariables(customerid, orderid, cartid)

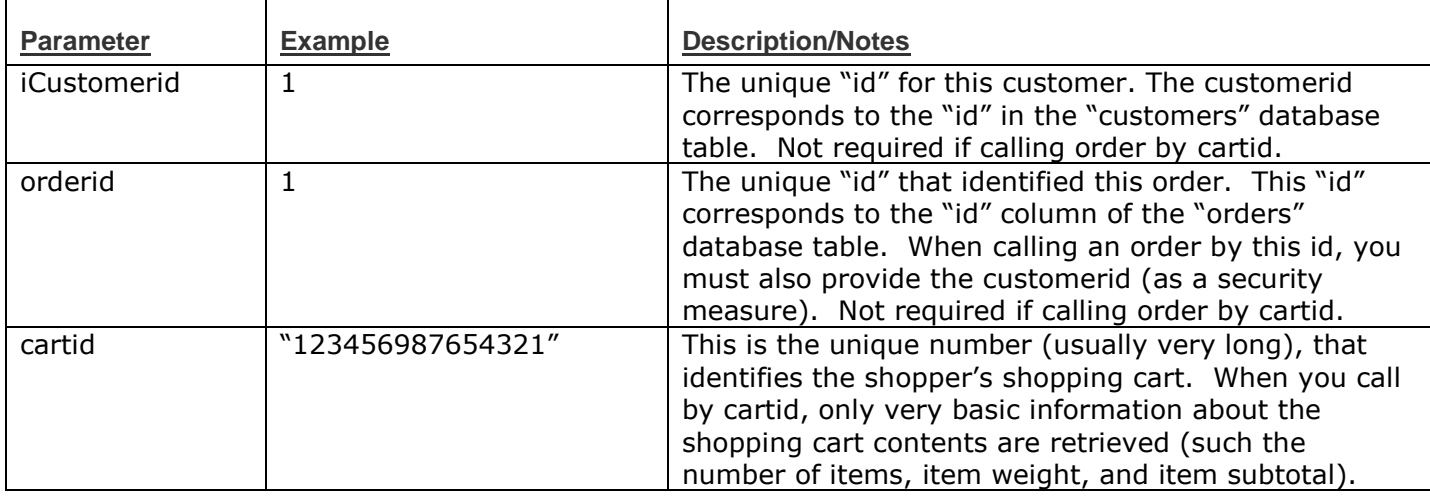

#### **Example**

pd.getOrderVariables(customerid, orderid, cartid)

#### **Public Variables**

Below is a list of all the variables that will become public after this function is called.

To access the variables in your .aspx page, you would use syntax similar to this: yourvariable = pd.sVariableName

Hints:

Replace "sVariableName" with the variable.

If a variable begins with "s", this denotes a String value.

If a variable begins with "i", this denotes an Integer (Int32) value.

If a variable begins with "d", this denotes a Decimal (Double) value.

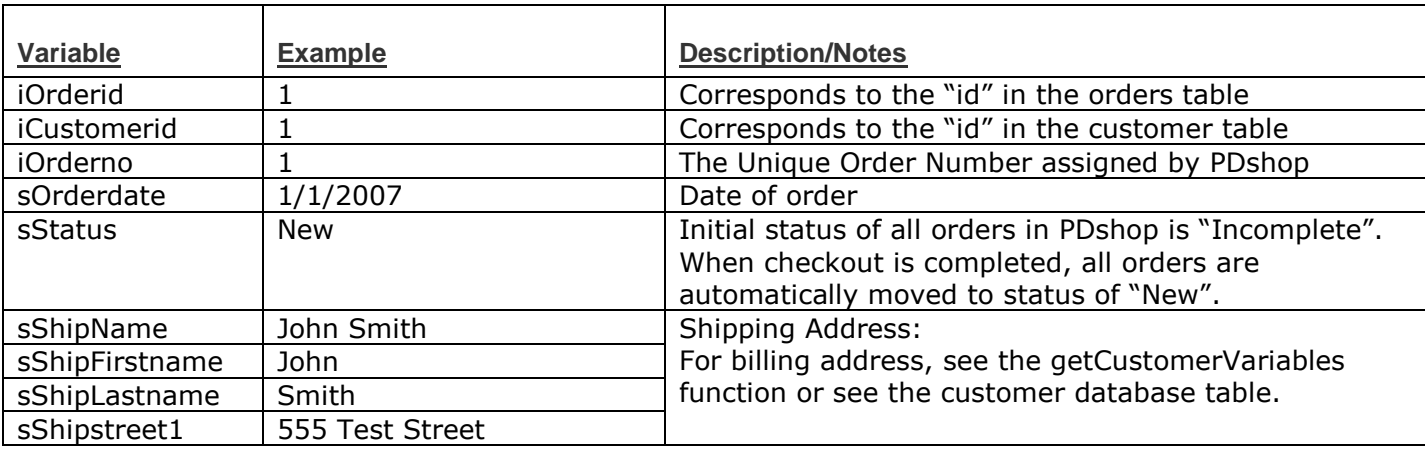

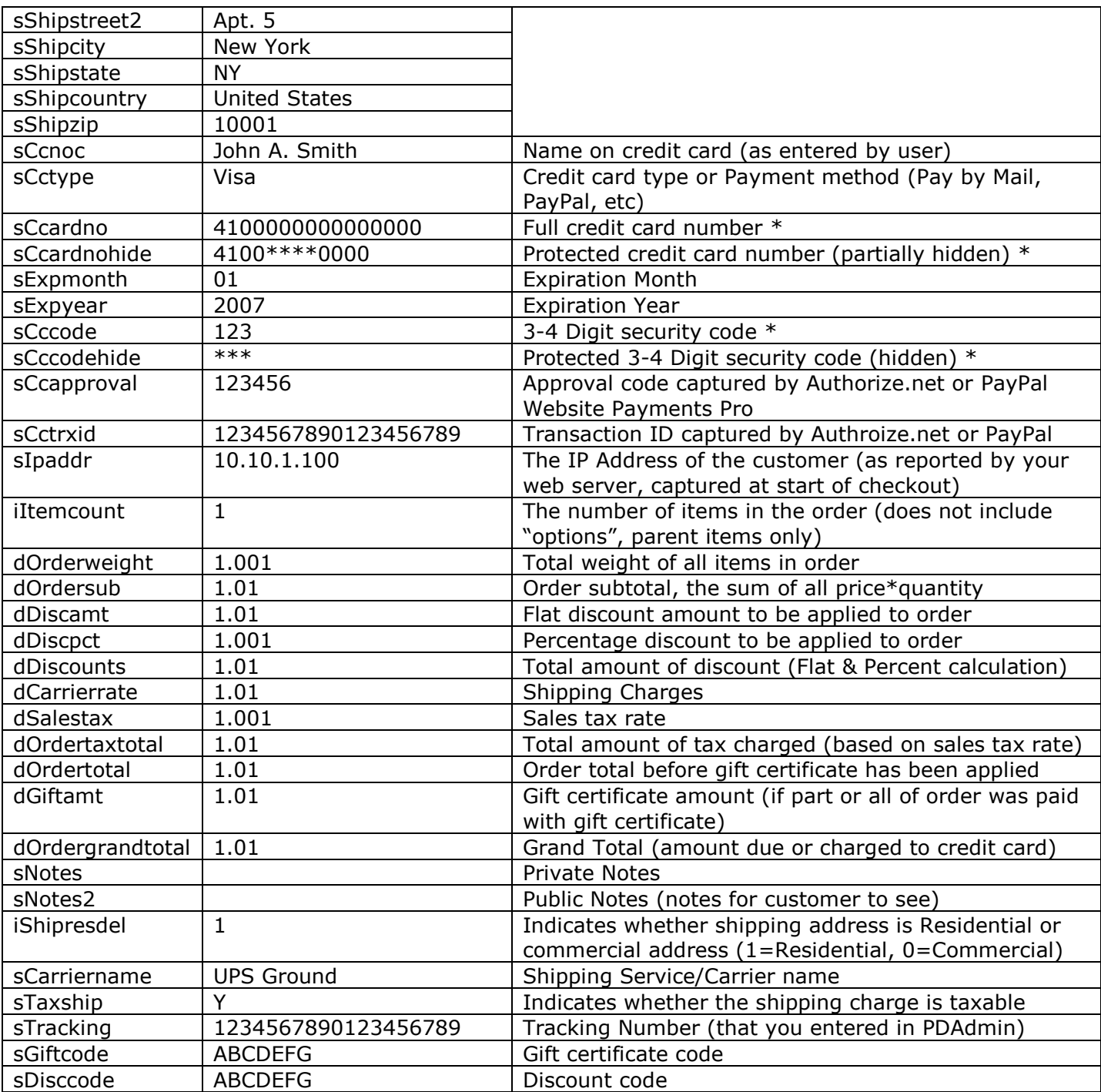

\* Depending on your security settings, some data may not be available, such as credit card or card code numbers.

# <span id="page-8-0"></span>**Email Functions**

# <span id="page-8-1"></span>*SendEmail*

This function can be called to send an email. Before using this function, be sure you have setup and enabled Email in PDAdmin (a valid SMTP server address must be provided in PDAdmin)

#### **Function Syntax**

pd.sendemail(emailto, emailcc, emailfrom, emailfromname, emailsubject, emailbody, emailformat, efilename)

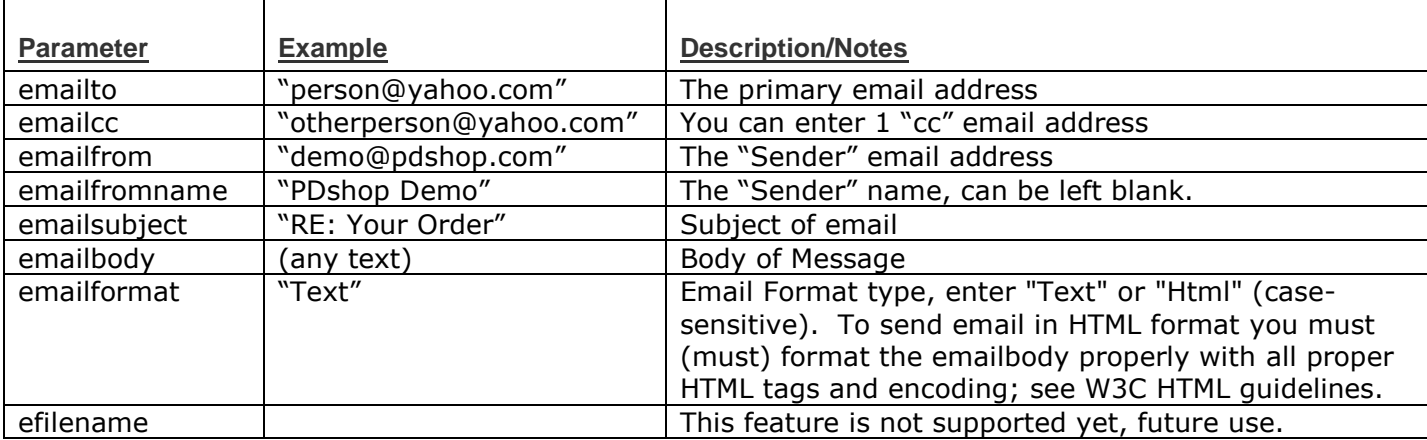

#### **Example**

pd.sendemail("person@yahoo.com", "2ndperson@yahoo.com", "demo@pdshop.com", "PDshop Demo", "RE: The Demo of PDshop", "Hello, the demo is great, I can send email!", "Text", "")

# <span id="page-9-0"></span>**Database Operations – Show data in your .aspx page**

# <span id="page-9-1"></span>*BindThisSQL*

This function can be used to bind (show) any data from the PDshop database, in your .aspx page. This function is extremely useful, and provides unlimited possibilities.

### **Function Syntax**

BindThisSQL(Sql)

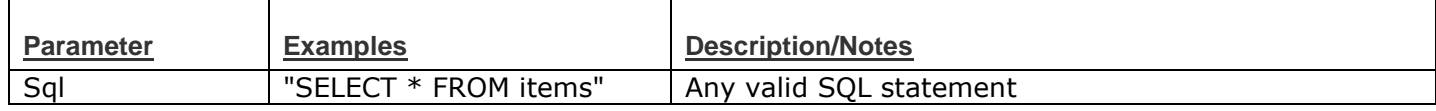

#### **Example**

The example below shows you how you might bind some items to your page using ASP.Net's built-in Repeater functions.

You might place code like this in the <script> section of your .aspx page:

```
mydata.DataSource = pd.bindthissql("SELECT * FROM items")
mydata.DataBind()
```
And place code like this in the HTML <body> section of your .aspx page:

```
<asp:Repeater id="mydata" runat="server">
    <itemtemplate>
```
 <%# DataBinder.Eval(Container.DataItem, "name") %><br> <%# DataBinder.Eval(Container.DataItem, "shortdesc") %>

 </itemtemplate> </asp:Repeater>

# <span id="page-10-0"></span>**Database Operations – Run/Execute any SQL**

# <span id="page-10-1"></span>*SQLExecute*

This function can be used to run any SQL you wish on the PDshop database. This function is extremely useful, in that you can manipulate the data any way you wish.

### **Function Syntax**

SQLExecute(Sql)

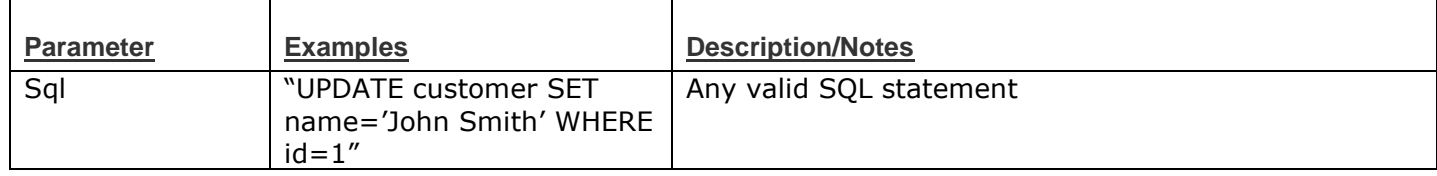

**Example**

If creating a new order record: pd.SQLExecute("UPDATE customer SET name='John Smith' WHERE id=1")

# <span id="page-11-0"></span>**Database Operations - Read**

# <span id="page-11-1"></span>*OpenDataReader*

When called, this function will open the database and retrieve a specified row(s) of data for reading. This function is for use in conjunction with ReadData, and CloseData

### **Function Syntax**

OpenDataReader(Sql)

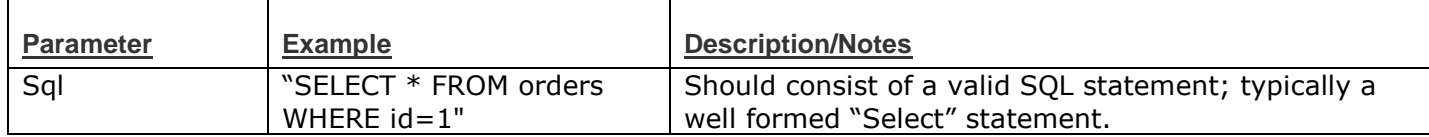

#### **Example**

<span id="page-11-2"></span>pd.OpenDataReader("SELECT \* FROM orders WHERE id=1")

### *ReadData*

This function will return the value of the database column for the row of data; you must call the OpenDataReader function before using this.

#### **Function Syntax**

ReadData(column)

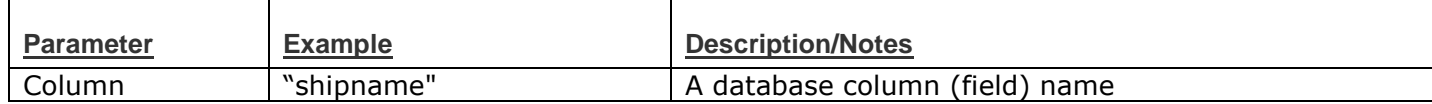

### **Example**

Myvar = pd.ReadData("shipname")

<span id="page-11-3"></span>In this example, your variable is populated with the customer's name.

# *ReadData (other variations)*

There are several variations of the ReadData function, each designed for a different datatype.

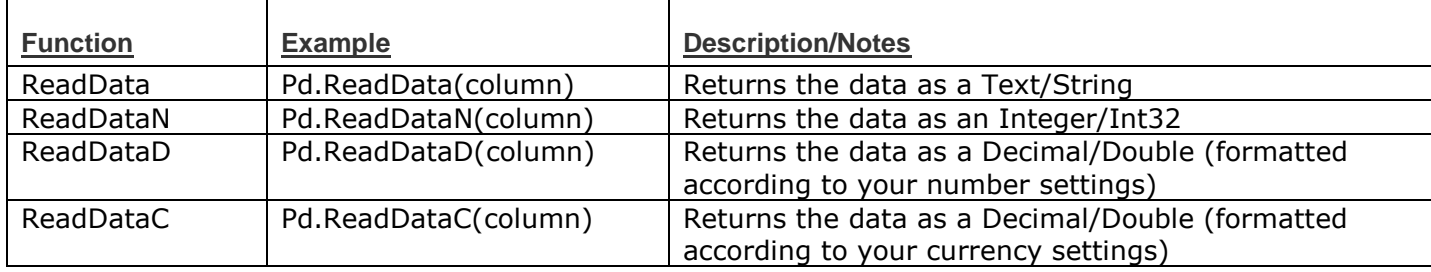

# <span id="page-11-4"></span>*CloseData*

This function is called to close the DataReader. You must close the current datareader before performing any subsequent database operations.

**Function Syntax**

CloseData()

**Example** pd.CloseData()

# <span id="page-12-0"></span>*Example (read data in the database)*

Below is an example of how you might use the OpenDataReader, ReadData, and CloseData functions together.

### **Example**

In the example below, we open the orders table, and read the shipping address' name.

pd.OpenDataReader("SELECT \* FROM orders WHERE id=" & orderid & " AND customerid=" & customerid) If pd.ReadDataItem.Read Then

Name.text = pd.ReadData("shipname")

 End If pd.CloseData()

# <span id="page-13-0"></span>**Database Operations – Write/Save**

# <span id="page-13-1"></span>*OpenDataWriter*

When called, this function will open a specified database table so that you can add a new row, or update an existing row/record of data.

### **Function Syntax**

OpenDataWriter(Sqlpart)

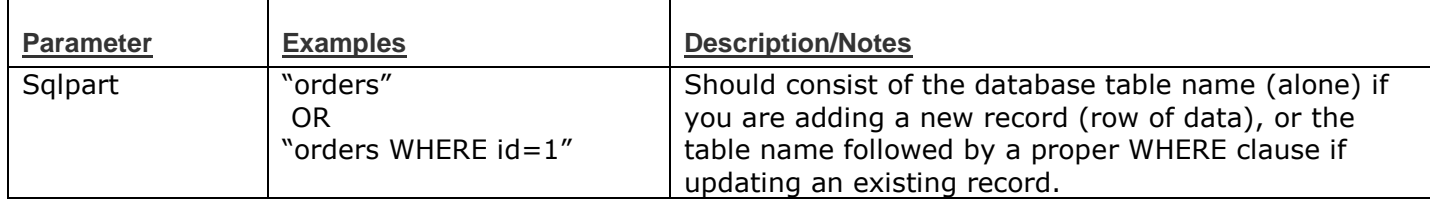

#### **Example**

If creating a new order record: pd.OpenDataWriter("orders")

If updating an existing order: pd.OpenDataWriter("orders WHERE id=1")

# <span id="page-13-2"></span>*AddData*

This function will return let you add data that you will be saving; you must call the OpenDataWriter function before using this.

### **Function Syntax**

AddData(column, data, datatype)

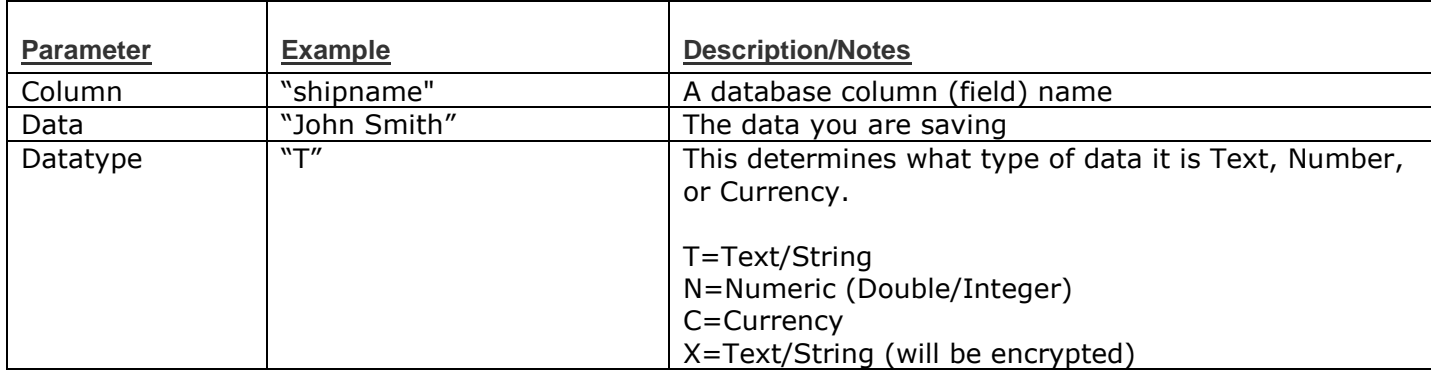

#### **Example**

pd.AddData("shipname", "John Smith", "T") pd.AddData("carrierrate", 5.00, "N")

# <span id="page-13-3"></span>*AddFormData*

This function is almost the same as the AddData function, however it will check the data (assuming it is being submitted from a form), and report any data entry errors; you must call the OpenDataWriter function before using this. This function will report data entry errors in the public variable "pd.formerror". For example, if the data entered does not meet the minimum required characters, PDshop will report a message similar to this "[columnname] is incomplete or too short!"

#### **Function Syntax**

AddFormData(column, data, columnname, datatype, datamin, datamax)

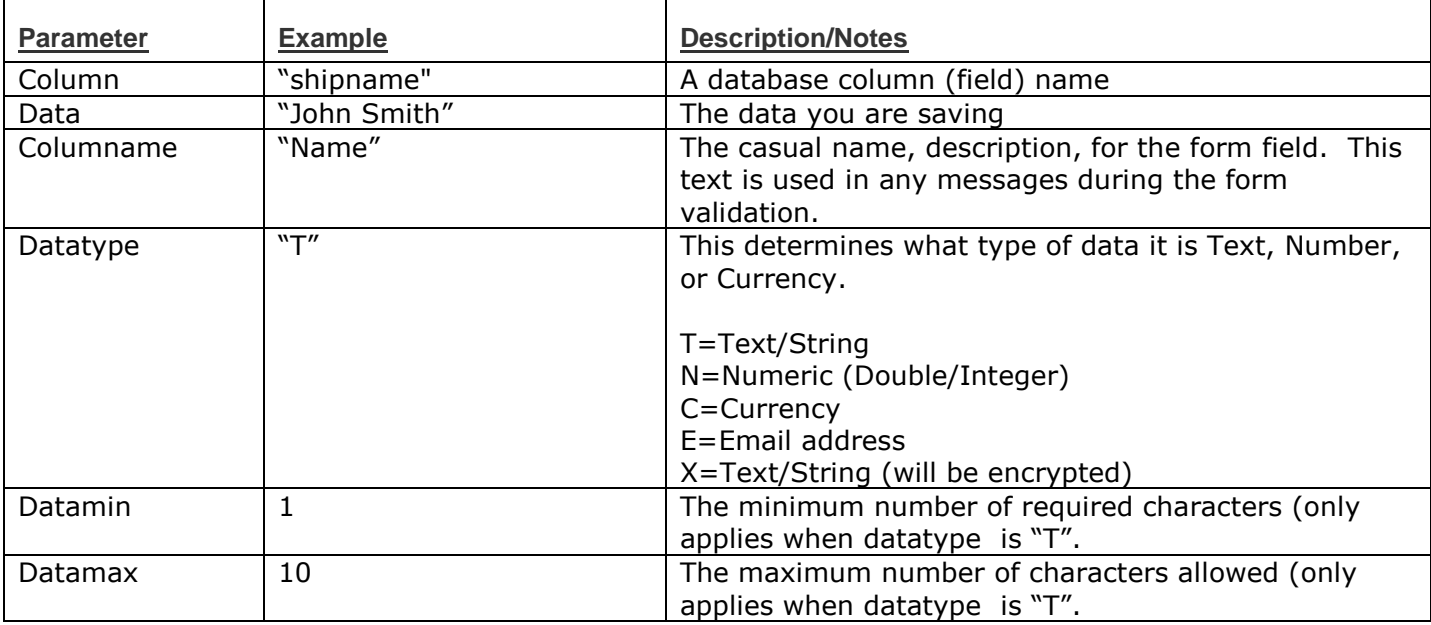

#### **Example**

pd.AddFormData("shipname", "John Smith", "Name", "T", 5, 25) pd.AddFormData("carrierrate", 5.00, "Shipping Charge", "N", 0, 0)

### <span id="page-14-0"></span>*SaveData*

This function is called to save & close the data you just added using the AddData and AddFormData functions. This function returns the "id" of the record just added when adding a new record.

**Function Syntax** SaveData()

**Example** pd.SaveData() OR Myid = pd.SaveData()

# <span id="page-14-1"></span>*Example (Add a record in the database)*

Below is an example of how you might add a record to the database.

#### **Example**

In this example we are adding a new record to the "customer" table in the database. The data is added from a form that is submitted. You can use the AddData function rather than the AddFormData if you do not want to have the data validated.

pd.OpenDataWriter("customer") pd.AddFormData("name", name.Text, "Name", "T", 3, 50) pd.AddFormData("email", email.Text, "Email Address", "E", 5, 50)

[repeat above example for each column of data]

 customerid = pd.SaveData() end if

# <span id="page-15-0"></span>*Example (Update a record in the database)*

Below is an example of how you might add a record to the database.

#### **Example**

In this example we are updating a record in the "customer" table in the database. The data is added from a form that is submitted. You can use the AddData function rather than the AddFormData if you do not want to have the data validated.

pd.OpenDataWriter("customer WHERE id=1") pd.AddFormData("name", name.Text, "Name", "T", 3, 50) pd.AddFormData("email", email.Text, "Email Address", "E", 5, 50)

[repeat above example for each column of data]

pd.SaveData()

# <span id="page-16-0"></span>**Request Objects (Querystring, Form, Cookie)**

# <span id="page-16-1"></span>*getRequest*

This function is called to capture Querystring or Form data that has been posted/sent to the page.

### **Function Syntax**

getRequest(variablename)

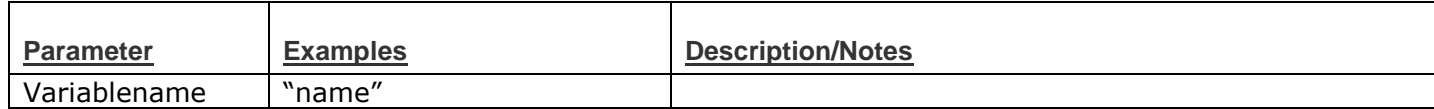

**Example**

Myvar = pd.getRequest("name")

# <span id="page-16-2"></span>*getForm*

This function is called to capture Form data that has been posted to the page.

### **Function Syntax**

getForm(variablename)

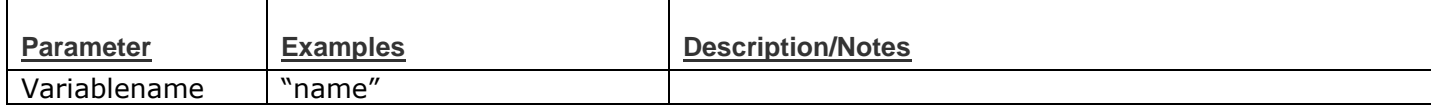

### **Example**

Myvar = pd.getForm("name")

# <span id="page-16-3"></span>*getCookie*

This function is called to capture cookie data that has was previously saved to the user's web browser.

### **Function Syntax**

getCookie(variablename)

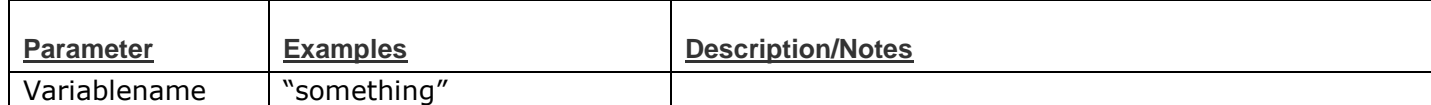

### **Example**

Myvar = pd.getCookie("something")

# <span id="page-17-0"></span>**Working with Full Source Code**

# <span id="page-17-1"></span>*Installation*

When you purchase the additional Source Code for PDshop, you will receive a special .zip file. After you receive this file, there are only a few simple steps you will need to follow in order to use the PDshop source code.

1. Save and Extract the contents of the Source Code zip file to a safe location on your computer.

2. Locate the "App\_Code" folder you just extracted, and upload this folder to your web site's web root, for example "your\*web\*address.com/App\_Code"

3. In order for the PDshop pages to recognize and start using the source code, you must modify the Shop and Admin "template.master" files on your server. You will simply need to change the PDshop Namespace that is being imported.

Locate this line of code: <%@ Import Namespace="PDshop10" %>

And change it to: <%@ Import Namespace="PDshop10\_Source" %>

# <span id="page-17-2"></span>*IMPORTANT LICENSING REMINDERS:*

Under no circumstances are you allowed to share or distribute any copies of this source code. The source code is provided to you, for your use only. This code is intended for use with your licensed copies of PDshop only.

# <span id="page-17-3"></span>*OTHER NOTES:*

If your copy of PDshop is installed in a subfolder (and that subfolder has been configured as an application directory), than you may need to place the "App\_Code" folder into that directory instead.

Do not modify or remove the original "bin" folder. The "PDshop10.dll" file must remain on your server at all times in order for PDshop to work.

# <span id="page-18-0"></span>**Terms & Conditions**

This guide is intended for licensed users of PDshop only.

See the Terms & Conditions for PDshop on the PDshop website, see https://www.pdshop.com/.

Copyright Notice:

All Text and Images contained on this document is the property of PDshop.com and cannot be reproduced, copied, or used without our written permission.

PDshop.com / Copyright 2003-2018 All Rights Reserved